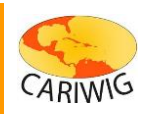

## **Map Panel help**

**The CARIWIG portal uses a web mapping platform that allows users to investigate and interact with mapped data. This help document describes the** *Map Panel* **operations.**

**Each portal map page has a similar set of** *Map Panel* **tools.** 

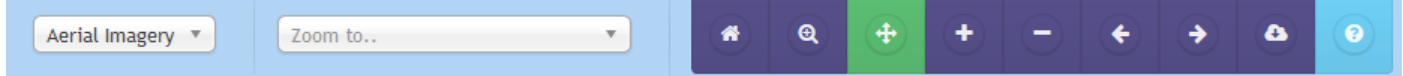

**These tools allow the user to navigate the map.**

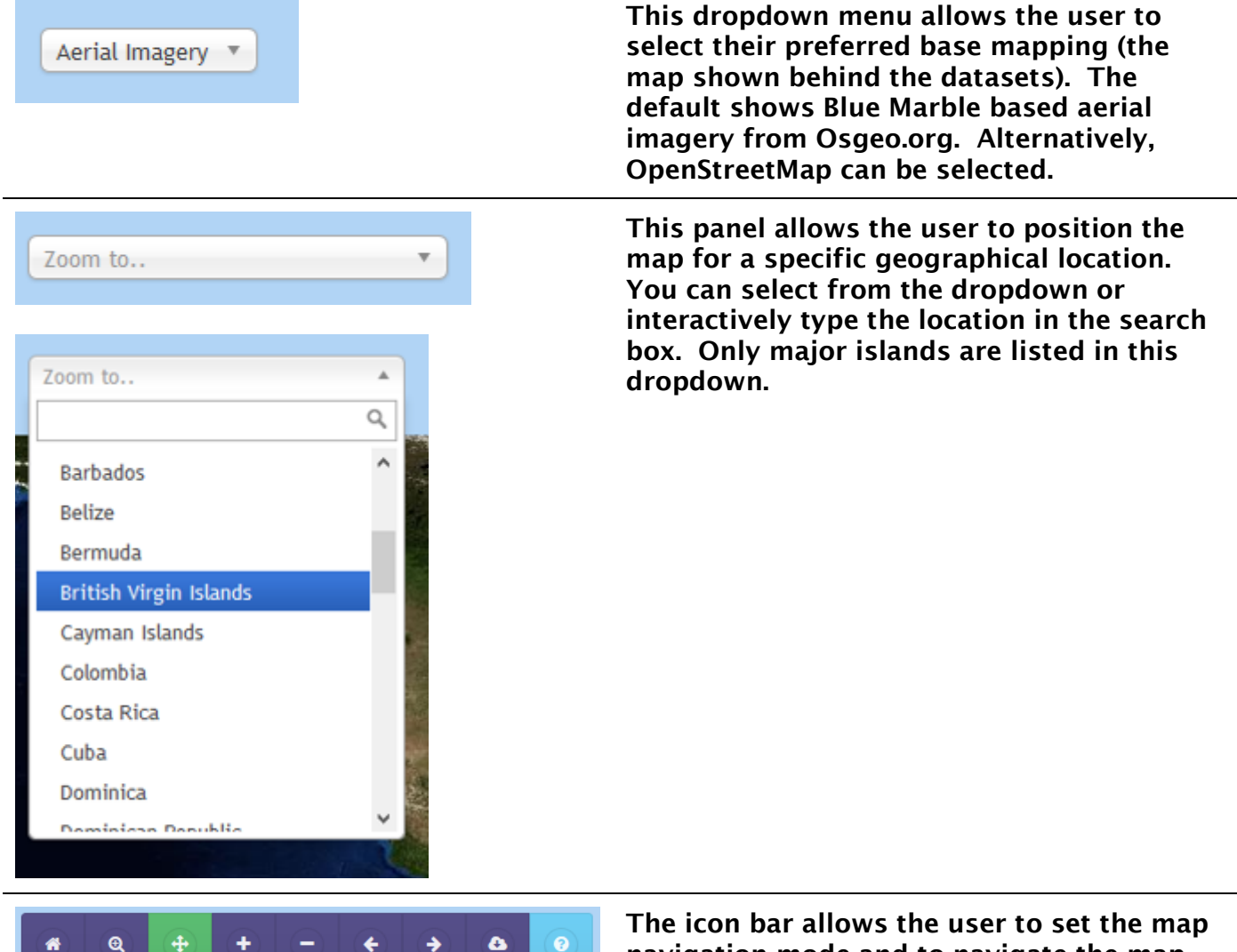

**navigation mode and to navigate the map. The current map mode (pan or zoom) is highlighted in green**

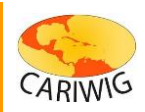

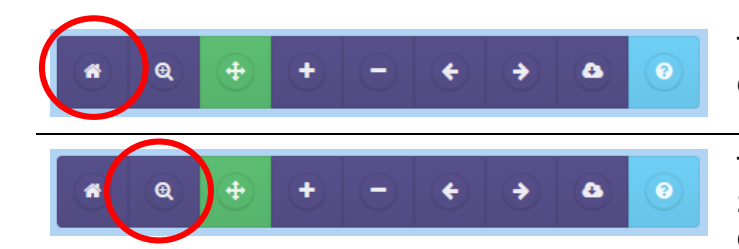

**The** *Home* **button returns the map to the default regional view**

**This button changes the mode to** *Zoom***. To zoom into the map drag a box whilst depressing the left mouse button. Release the mouse button to zoom in.**

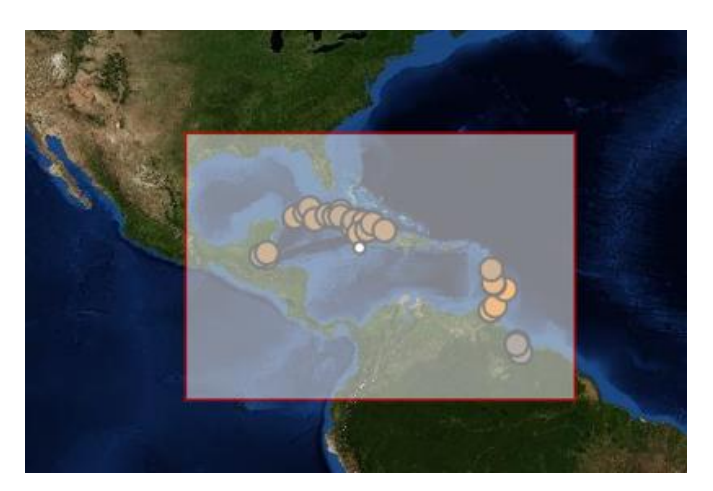

**On many configurations the mouse wheel can be used to zoom the map in and out as well.**

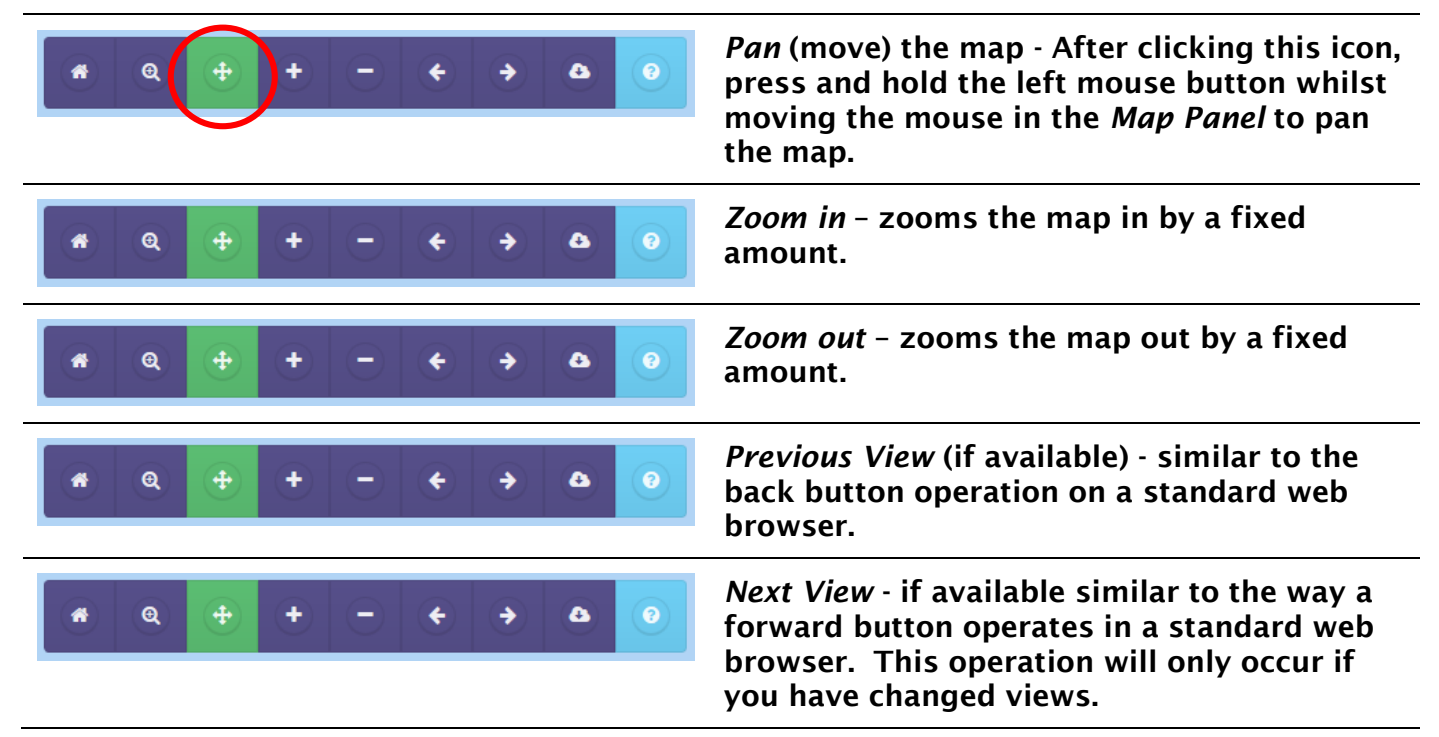

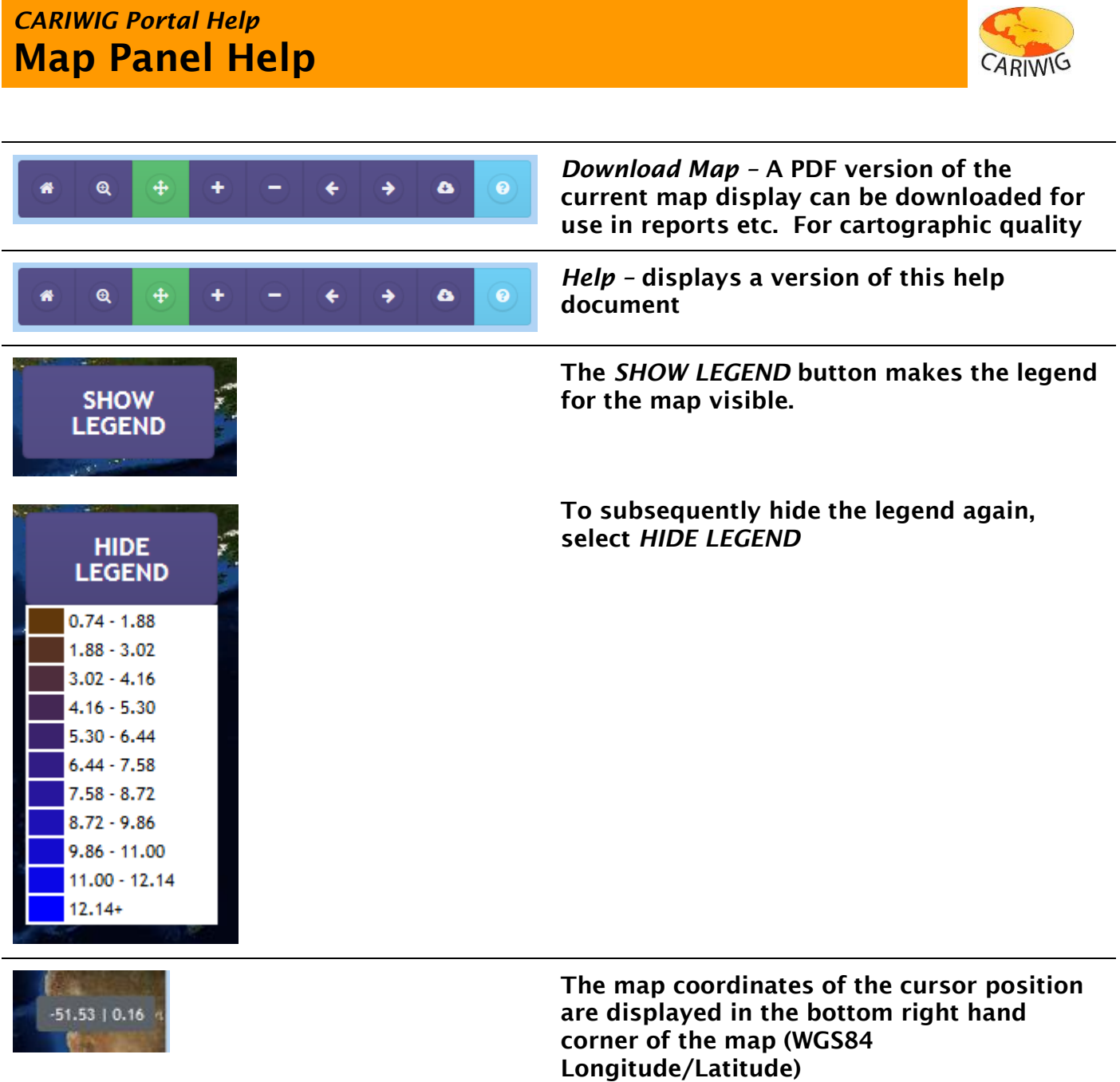